*IBM SPSS Data Access Pack for Windows* 설치 지시사항

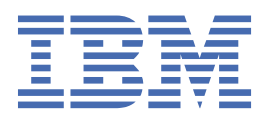

# 목차

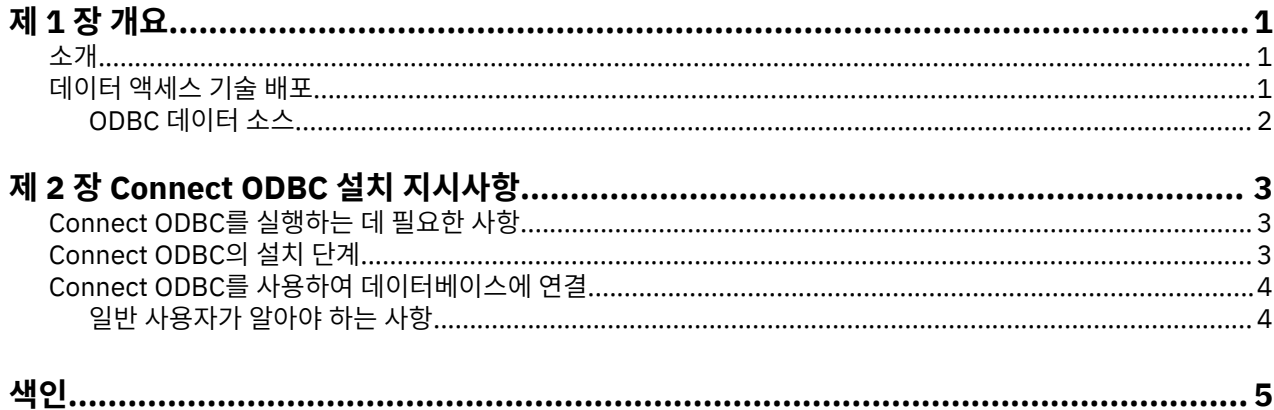

# <span id="page-4-0"></span>**제 1 장 개요**

# **소개**

IBM® SPSS® 제품은 다양한 파일 유형과 데이터베이스에서 데이터에 액세스하는 일련의 기술과 함께 분배됩니 다. 기본적으로 이 안내서는 네트워크된 컴퓨터 환경에서 사용하기 위해 IBM SPSS 제품을 설치하며 일반 사용자 에게 원격 서버의 데이터베이스에 액세스할 권한을 제공해야 하는 관리자용입니다.

IBM SPSS Data Access Pack은 ODBC를 사용하여 관계형 데이터베이스에서 플랫 파일 데이터까지 모든 주요 데이터 저장소에 안정되게 연결할 수 있도록 하는 포괄적인 데이터베이스 특정 개별 드라이버 세트를 제공하는 DataDirect Connect 및 ConnectXE for ODBC를 배포합니다.

참고: 이러한 데이터 액세스 기술은 "폐쇄됨"입니다. IBM SPSS 제품과만 사용할 수 있습니다. 다른 애플리케이 션으로 데이터베이스에 액세스하려면 더 일반적인 솔루션이 필요합니다.

# **데이터 액세스 기술 배포**

**Connect ODBC.** 관리자나 일반 사용자가 적절한 Connect ODBC 드라이버를 설치할 수 있습니다. (Connect ODBC에 서버 구성요소가 없습니다.) 데이터에 액세스할 컴퓨터(IBM SPSS 서버 제품이 실행 중인 컴퓨터, 일반 사용자의 데스크탑 컴퓨터 또는 둘 다)에 드라이버가 설치되어야 합니다.

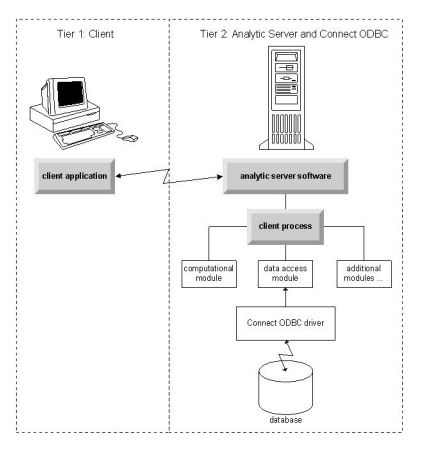

그림 *1.* 분산 분석 모드의 *Connect ODBC*

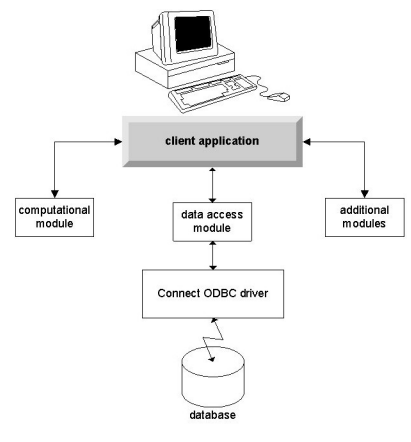

그림 *2.* 로컬 분석 모드의 *Connect ODBC*

## <span id="page-5-0"></span>**ODBC 데이터 소스**

Connect ODBC를 설치할 때 하나 이상의 ODBC 드라이버를 설치합니다. 설치된 드라이버를 사용하려면 해당 드 라이버의 ODBC 데이터 소스를 작성하고 구성해야 합니다.

ODBC 데이터 소스는 두 개의 중요한 정보(데이터에 액세스하는 데 사용할 **ODBC 드라이버** 및 액세스할 **데이터 베이스 위치**)로 구성됩니다. 데이터베이스는 네트워크 컴퓨터에 있을 수 있습니다. ODBC 드라이버와 데이터 소 스는 데이터에 액세스하고 처리 중인 컴퓨터에 있어야 합니다. 사용 중인 IBM SPSS 애플리케이션의 유형에 따라 일반 사용자의 데스크탑 컴퓨터이거나 원격 서버일 수 있습니다.

### **데스크탑 제품의 ODBC 데이터 소스 위치**

IBM SPSS 제품이 모든 데이터 액세스 및 처리가 일반 사용자의 데스크탑 컴퓨터에서 발생하는 일반 **데스크탑** 애 플리케이션인 경우 일반 사용자의 데스크탑 컴퓨터에 ODBC 데이터 소스를 설치하고 구성해야 합니다.

### **분산 아키텍처 제품의 ODBC 데이터 소스 위치**

IBM SPSS 제품이 **분산 아키텍처**를 사용하는 경우, ODBC 데이터 소스의 올바른 위치는 제품 실행 방법에 따라 다릅니다. IBM SPSS 분산 아키텍처 제품은 원격 서버(분산 분석 모드) 또는 일반 사용자의 데스크탑 컴퓨터(로 컬 분석 모드)에서 데이터에 액세스하고 처리하도록 구성할 수 있습니다.

- **분산 분석 모드에서 작업.** 원격 서버에 ODBC 데이터 소스를 설치하여 구성해야 합니다. 이 데이터 소스는 관리 자가 서버에 설치한 ODBC 드라이버(Connect ODBC)를 사용하여 작성합니다.
- **로컬 분석 모드에서 작업.** 일반 사용자의 데스크탑 컴퓨터에 ODBC 데이터 소스를 설치하여 구성해야 합니다. 이 데이터 소스는 데스크탑 컴퓨터에 설치된 ODBC 드라이버를 사용하여 일반 사용자가 작성하거나 관리자가 작성한 소스에서 가져옵니다.
- **두 모드 모두에서 작업.** 일반 사용자가 두 모드 모두로 데이터베이스에서 데이터에 액세스해야 하는 경우 원격 서버와 데스크탑 컴퓨터 둘 다에서 ODBC 데이터 소스를 설치하여 구성해야 합니다.

# <span id="page-6-0"></span>**제 2 장 Connect ODBC 설치 지시사항**

이 장에서는 사용자의 사이트에서 Connect ODBC를 설치하고 데이터베이스에 연결하는 데 대한 세부사항을 제 공합니다.

# **Connect ODBC를 실행하는 데 필요한 사항**

설치할 드라이버의 소프트웨어 요구사항을 컴퓨터가 만족시키는지 확인하십시오.

- 애플리케이션이 32비트 시스템 라이브러리로 빌드된 경우 32비트 드라이버를 사용해야 합니다. 애플리케이 션이 64비트 시스템 라이브러리로 빌드된 경우 64비트 드라이버를 사용해야 합니다.
- DataDirect Connect 또는 Connect XE for ODBC를 사용할 때 연결 중인 데이터베이스에서 32비트 또는 64비 트를 사용할 수 있습니다.

특정 드라이버에 추가 소프트웨어가 필요한지 결정하려면 DataDirect 홈 페이지( <http://www.datadirect.com>) 를 참조하십시오.

# **Connect ODBC의 설치 단계**

Connect ODBC는 드라이버 세트로 구성되며 데이터 소스를 작성할 컴퓨터에 설치해야 합니다. 위치는 설치할 IBM SPSS 제품 유형 및 사용 방법에 따라 다릅니다. 자세한 정보는 1 페이지의 [『데이터](#page-4-0) 액세스 기술 배포』 주 제를 참조하십시오. 다른 *IBM SPSS* 제품과 동일한 디렉토리에 *IBM SPSS Data Access Pack*을*(*를*)* 설치하지 마 십시오*.*

지원되는 모든 운영 체제의 드라이버는 IBM SPSS 제품과 함께 제공된 eAssembly에 있습니다. 별도의 DVD/CD 에도 있습니다.

IBM SPSS Data Access Pack을 다운로드한 경우 다운로드한 파일의 압축을 푸십시오.

관리자로서 설치 프로그램을 실행해야 합니다.

- 1. Windows 탐색기를 사용하여 IBM SPSS Data Access Pack에 대한 실행 파일(*.exe*)의 위치를 찾아보십시오.
- 2. 파일을 마우스 오른쪽 단추로 클릭하고 **관리자로 실행**을 선택하십시오.
- 3. 화면에 나타나는 지시사항을 따릅니다.

Connect ODBC의 사용자 설치 선택사항

**지원되는 모든 데이터베이스용 드라이버.** 특정 데이터베이스의 ODBC 드라이버를 설치합니다. 클릭하여 트리를 펼치고 설치할 드라이버를 선택하십시오.

**Informix 및 Oracle 클라이언트 드라이버.** 이 옵션을 사용하여 Informix 및/또는 Oracle 클라이언트의 무선 프 로토콜 Connect ODBC 드라이버를 설치하십시오(클라이언트를 설치하지 않음). 이러한 드라이버는 데이터베이 스 클라이언트 미들웨어를 사용하여 데이터베이스에 연결합니다. 특별히 데이터베이스 클라이언트 미들웨어의 드라이버를 사용하려는 경우가 아니면 **지원되는 모든 데이터베이스용 드라이버**에서 Informix 및/또는 Oracle 유선 프로토콜 드라이버를 선택하십시오.

#### DataDirect 제품 문서

기본적으로 Connect ODBC에 대한 DataDirect의 제품 문서는 IBM SPSS Data Access Pack 설치의 일부로 포함 되어 있습니다. 이 설치 프로그램은 시작 메뉴에 기타 프로그램 항목과 함께 IBM SPSS OEM Connect 및 ConnectXE for ODBC 항목을 작성합니다. 이 메뉴 항목에서 DataDirect 제품 문서에 액세스합니다.

참고*:* DataDirect 홈 페이지(<http://www.datadirect.com> 에서도 문서에 액세스할 수 있습니다.

설치 업데이트

설정 프로세스를 반복하여 언제든 추가 구성요소를 설치할 수 있습니다.

참고: IBM SPSS Data Access Pack에서 새 버전의 드라이버 또는 클라이언트를 설치해도 이전 드라이버가 설치 제거되지 않습니다. 대신 새로 설치된 소프트웨어를 사용 가능하게 합니다. 새로 설치된 소프트웨어는 수동으로 구성해야 합니다. 이전 드라이버 구성은 전송되지 않습니다. 이전 드라이버가 제대로 작동하며 사용자의 요구사

<span id="page-7-0"></span>항에 맞는 경우 새 버전으로 업그레이드하지 마십시오. 이전에 지원되지 않은 데이터베이스가 필요하거나 향상 된 기능이 필요한 경우에만 업데이트하십시오.

#### IBM SPSS Data Access Pack 설치 제거

설치 제거를 수행하면 구성요소와 함께 설치된 ODBC 드라이버가 제거됩니다. 정의한 ODBC 데이터 소스는 제거 되지 않습니다. 제거한 드라이버가 필요한 ODBC 데이터 소스는 더 이상 작동하지 않습니다. Windows 제어판에 서 ODBC 데이터 소스 관리자를 사용하여 제거하십시오.

# **Connect ODBC를 사용하여 데이터베이스에 연결**

Connect ODBC는 ODBC 드라이버 세트입니다. Connect ODBC를 설치하면 드라이버가 설치됩니다. 설치된 드 라이버를 사용하려면 해당 드라이버의 ODBC 데이터 소스를 작성하고 구성해야 합니다. 데이터에 액세스할 컴퓨 터에 ODBC 데이터 소스를 작성해야 합니다. ODBC 데이터 소스를 작성할 위치에 대한 자세한 정보는 1 [페이지의](#page-4-0) [『데이터](#page-4-0) 액세스 기술 배포』 주제를 참조하십시오.와 함께 설치된 DataDirect 문서에 제공됨)의 UNIX/Linux에 서 제품 구성 섹션을 참조하십시오.

ODBC 데이터 소스를 구성하려면 다음을 수행하십시오.

- 1. ODBC 데이터 소스 관리자를 여십시오.
- 2. To configure a new data source, click **Add**, select the driver that you want to use (the names of all Connect ODBC drivers begin with the text IBM SPSS OEM) and then click **Finish**. 새 데이터 소스 작성 대 화 상자가 표시됩니다.
- 3. 필수 필드와 설정을 입력하십시오. 사용 가능한 설정은 드라이버에 따라 다릅니다. 각 설정에 대한 설명은 도 움말을 클릭하십시오.

참고: 설치한 드라이버를 사용하도록 기존 데이터 소스를 구성하려면 목록에서 데이터 소스 이름을 선택하고 **구 성**을 클릭하십시오.

중요*:* 서버 제품에서 사용할 데이터 소스를 작성하려면 사용자 데이터 소스가 아니라 시스템 데이터 소스를 작성 해야 합니다.

시스템 관리자가 있는 경우 Connect ODBC 구성에 대해 문의하십시오.

### **일반 사용자가 알아야 하는 사항**

IBM SPSS 서버 제품 및 분산 분석 모드의 경우 일반 사용자는 다음을 알고 있어야 합니다.

• 서버 제품과 함께 사용하도록 원격 컴퓨터에 구성된 Connect ODBC 데이터 소스의 이름과 설명.

# <span id="page-8-0"></span>**색인**

## **C**

Connect ODBC 데이터베이스에 연결 [4](#page-7-0)

### **O**

```
ODBC 데이터 소스
   2
  ODBC 데이터 소스의 위치 2
ODBC 연결
   1
  소개 1
  요구사항 3
```
# **다**

데이터베이스에 연결 Connect ODBC 사용 [4](#page-7-0)

### **사**

설치 제거 IBM SPSS Data Access Pack [3](#page-6-0)

### **아**

요구사항 ODBC 연결 [3](#page-6-0)

IBM SPSS Data Access Pack for Windows 설치 지시사항

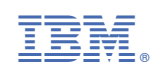